# Revit 2024

i

Bouw Informatie Modelleren

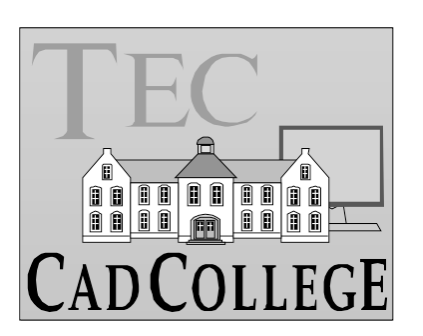

CAD College BV is een CAD centrum dat zich bezig houdt met kennisoverdracht op het gebied van CAD. Hiervoor zijn de volgende uitgaven en diensten ontwikkeld:

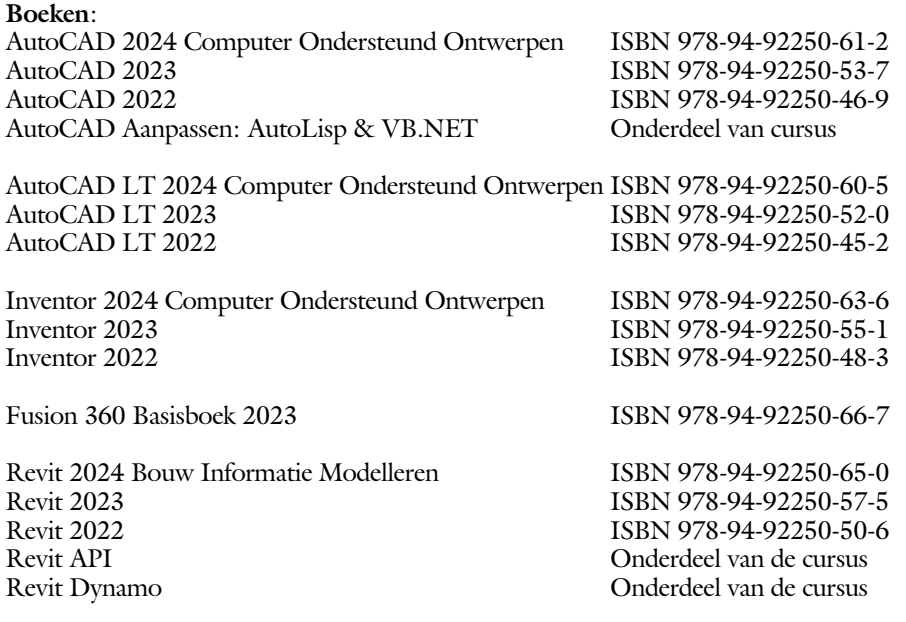

Voor het gebruik op school zijn er verkorte schooledities verkrijgbaar.

### **Cursussen**:

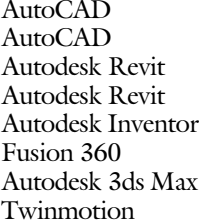

2D Basis | 2D Gevorderd | Expert AutoCAD AutoLisp | AutoCAD api Basis | Gevorderd | Expert | Installatietechniek Dynamo | Revit api Basis | Gevorderd | Expert | iLogic Basis | Gevorderd | FEM Basis | Gevorderd Basis

### **HBO trajecten**:

Verkorte HBO opleiding puur en alleen over CAD ACE Systeem Manager (AutoCAD),<br>ACE Mechanical Designer (Inventor / Fusion), ACE Mechanical Designer ACE Architectural Designer (Revit)

### **Software**:

9000 Nederlandse symbolen voor AutoCAD, online download Trainer CAD / BCAD online les inclusief Nederlandstalig CAD programma, Online cursussen voor de regels van de technische tekening en over ruimtelijk inzicht.

**Internet**: www.cadcollege.com en www.cadcollege.nl Tekeningen en Instructiefilmpjes uit de boeken over AutoCAD, Inventor, Revit, Fusion Symbolen voor AutoCAD, Families voor Revit

ii

# Revit 2024

# BOUW INFORMATIE MODELLEREN

ir. R. Boeklagen

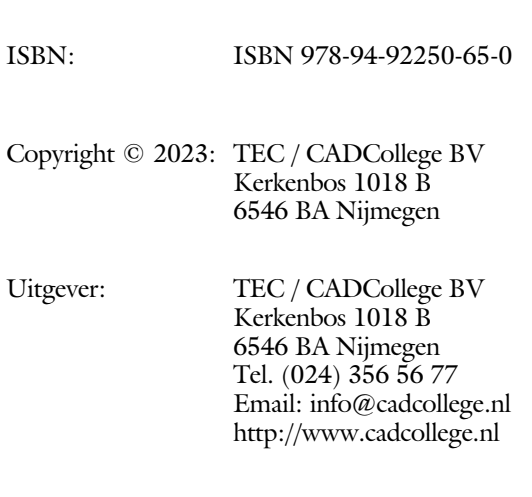

Auteur: ir. R.Boeklagen

Alle rechten voorbehouden. Niets uit deze uitgave mag worden verveelvoudigd, opgeslagen in een geautomatiseerd gegevens bestand, of openbaar gemaakt, in enige vorm of op enige wijze, hetzij elektronisch, mechanisch, door fotokopieën, opnamen, of op enige andere manier, zonder schriftelijke toestemming van de uitgever TEC / CADCollege bv Kerkenbos 1018 b, 6546 BA Nijmegen.

Voor zover het maken van kopieën uit deze uitgave is toegestaan op grond van artikel 16b Auteurswet 1912, het Besluit van 20 juni 1974, Stb 351, zoals gewijzigd bij Besluit van 23 augustus 1985, Stb 471, en artikel 17 Auteurswet 1912, dient men de daarvoor wettelijk verschuldigde vergoedingen te voldoen aan de Stichting Reprorecht (Postbus 882, 1180 AW Amstelveen). Voor het overnemen van gedeelte(n) van deze uitgave in bloemlezingen, readers en ander compilatiewerken (artikel 16 Auteurswet 1912) dient men zich tot de uitgever te wenden.

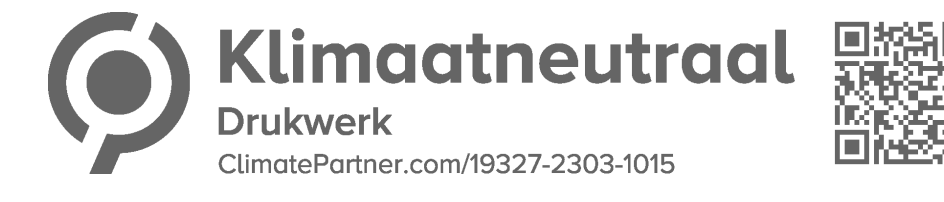

# <span id="page-4-1"></span>Voorwoord

Dit boek is bedoeld voor iedereen die Revit 2024 gebruikt. Voor oudere of nieuwere versies van Revit bestaan andere boeken. Dit boek is te gebruiken voor de beginner en de gevorderde gebruiker.

*Nederlandse inhoud* De bouw in Nederland en België hanteert een andere norm dan die in andere landen. De bouwwijze, muren, daken, fundering en vloeren zijn anders. U dient Revit aan te vullen met deze gegevens. Dat is mogelijk zonder extra software aan te schaffen. Revit biedt voldoende bibliotheken die u kunt installeren. In het hoofdstuk Installatie op bladzijde [1617](#page-4-0) wordt hierop ingegaan. Als u uw programma heeft laten installeren door een ander, controleer dan op blz [1624](#page-4-0) of de juiste bibliotheken zijn geïnstalleerd. Hier staat ook aangegeven hoe u de bibliotheek uitbreidt.

*Template Vogelvlucht* In dit boek wordt in het begin gewerkt met voor beeld projecten, templates. Door deze voorbeeldprojecten krijgt u snel een indruk van de werkwijze van eerste schets tot bestektekening. De templates kunt u downloaden.

> Na het deel Vogelvlucht gebruikt u geen voorbeeld meer. U begint vanaf nul met meerdere projecten. Hierdoor bent u er zeker van dat u zelfstandig kunt werken.

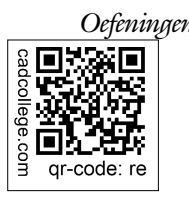

*Oefeningen* De uitwerking van de meeste oefeningen staan op het internet. Als u niet uit een bepaalde opgave kunt komen, dan bekijkt u de film. U kunt de filmpjes starten via: http://www.cadcollege.com > QR-code > re.

> <span id="page-4-0"></span>Ik wens u veel plezier toe met dit boek. november, 2023 Nijmegen Ronald Boeklagen

v

# Inhoud

<span id="page-5-0"></span>*[Deel 1](#page-5-0) [Revit in](#page-5-0) [Vogelvlucht](#page-5-0)*

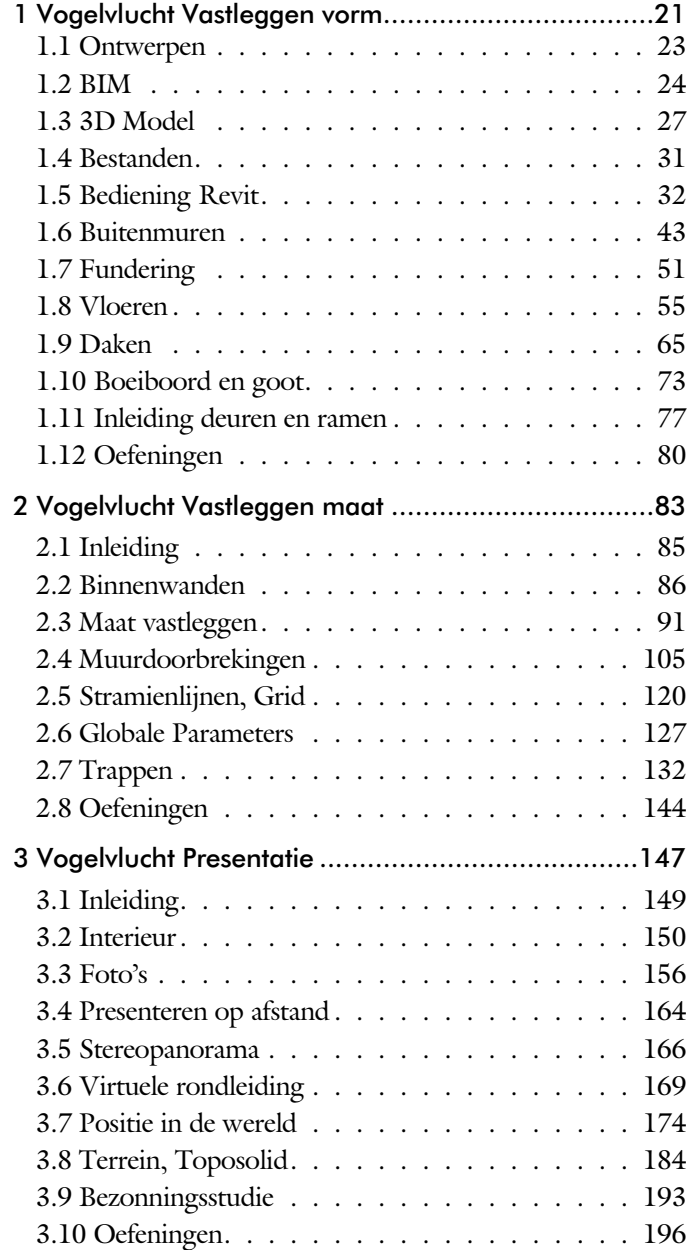

<span id="page-6-0"></span>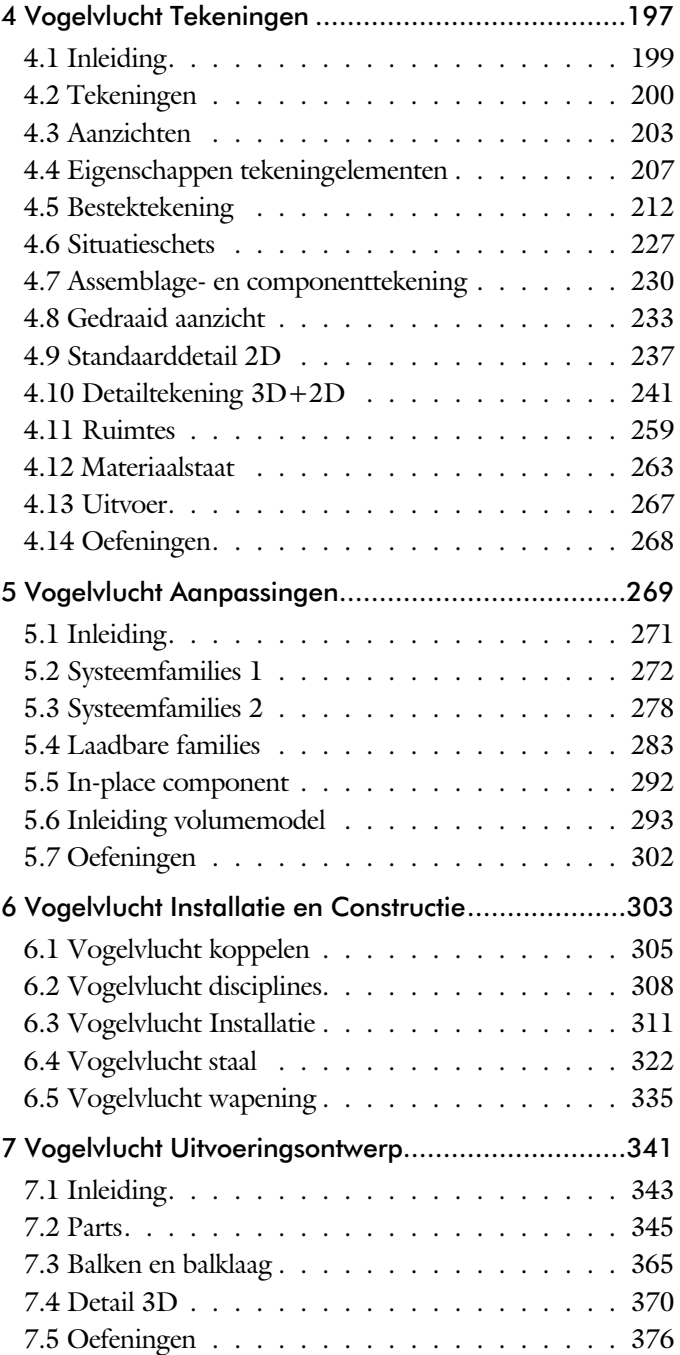

<span id="page-7-0"></span>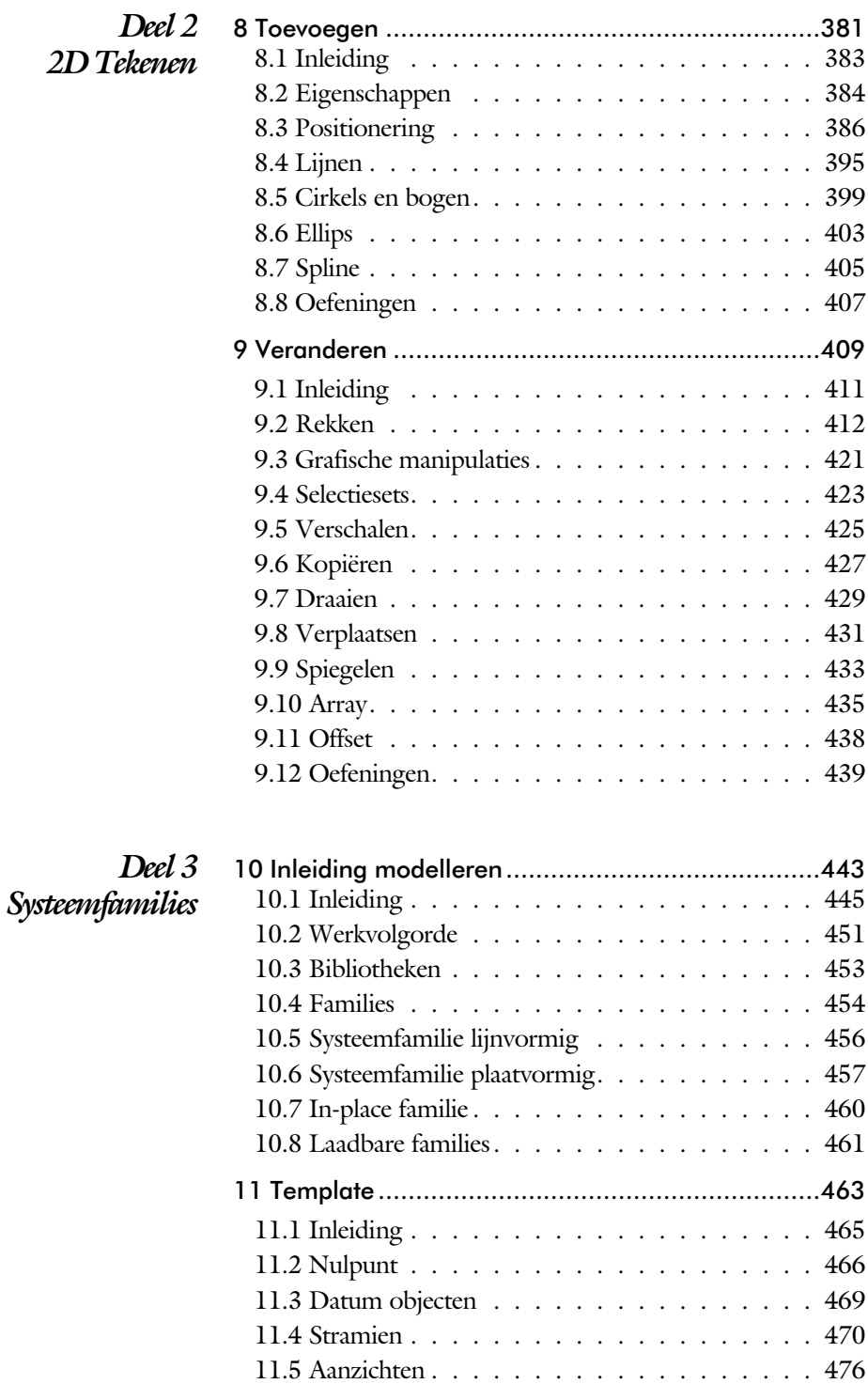

viii

<span id="page-8-0"></span>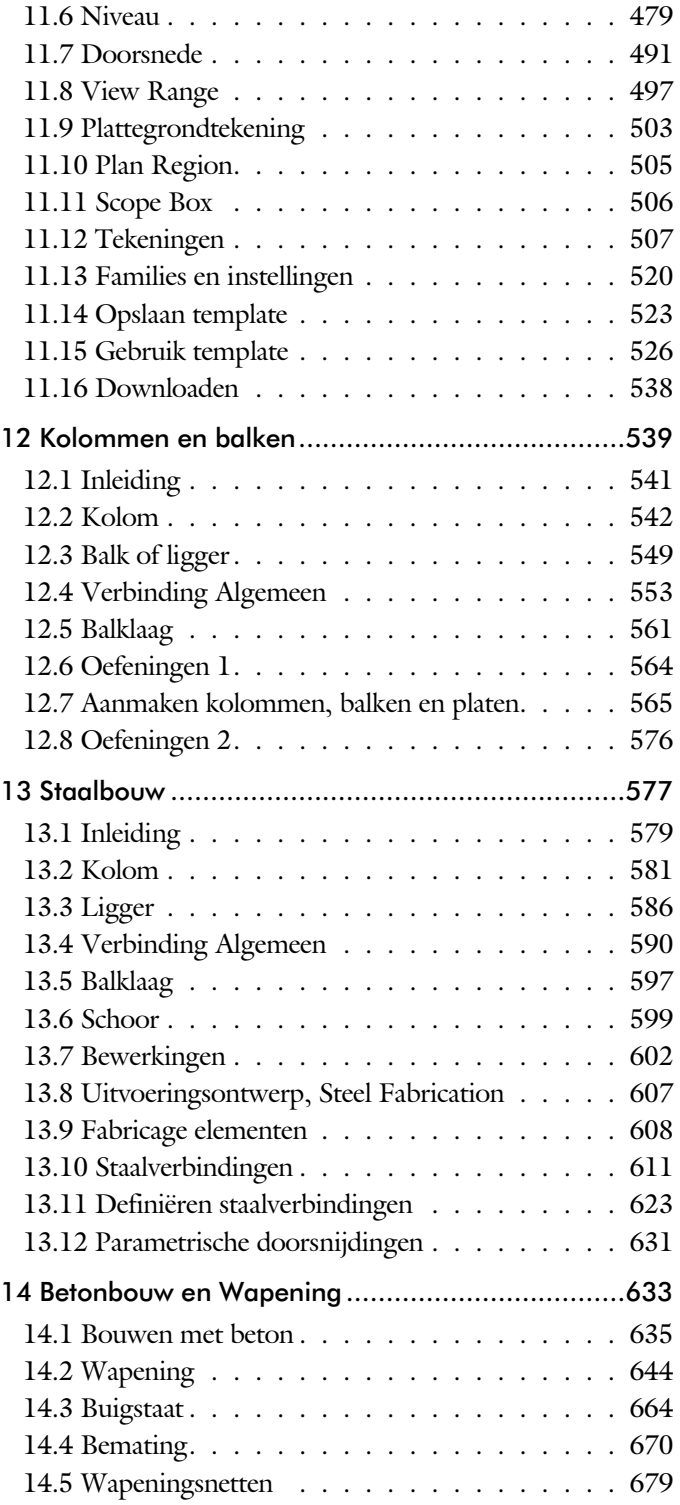

<span id="page-9-0"></span>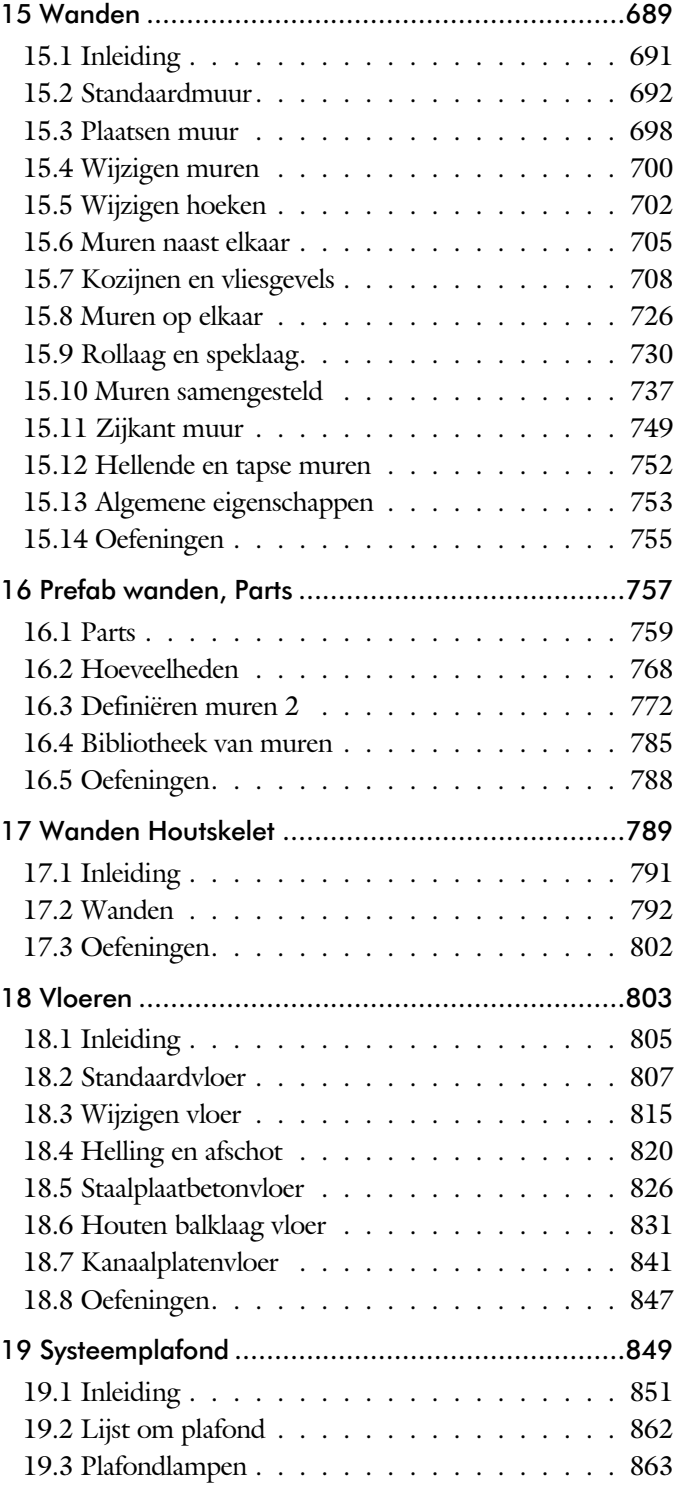

x

<span id="page-10-0"></span>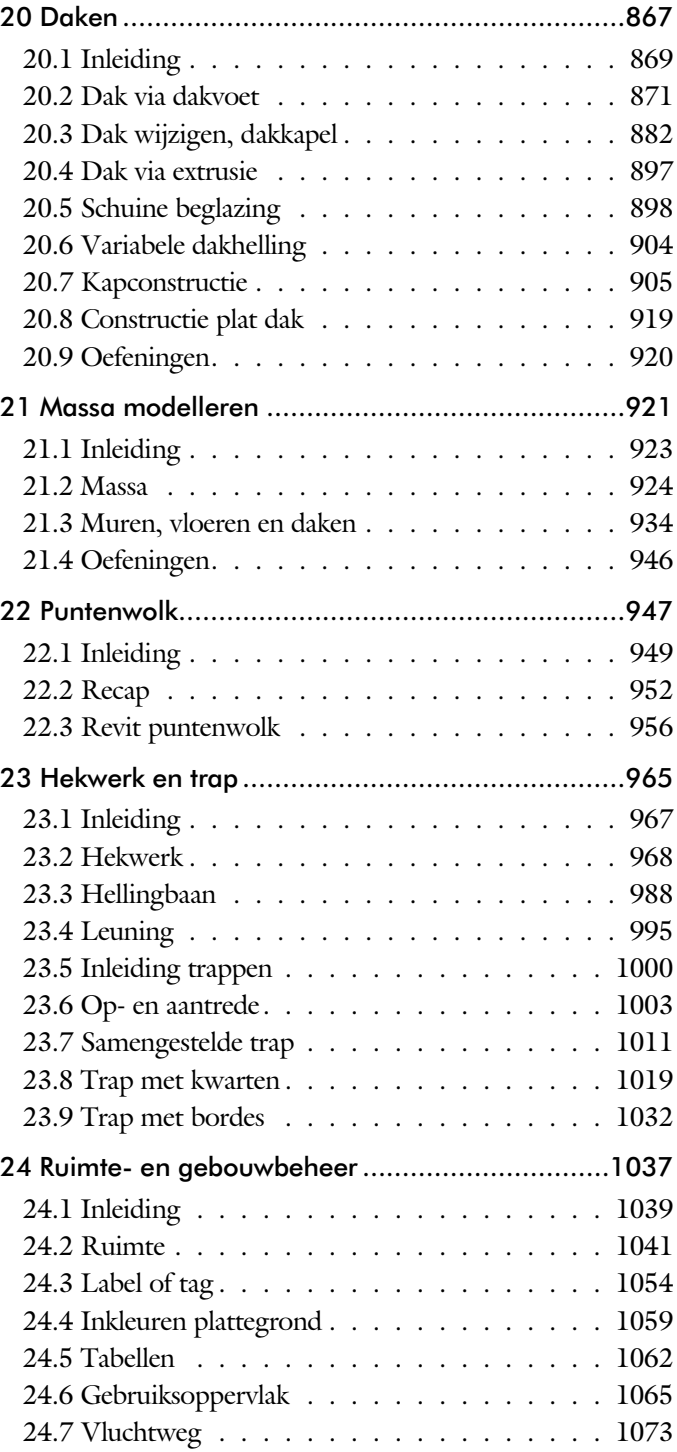

<span id="page-11-0"></span>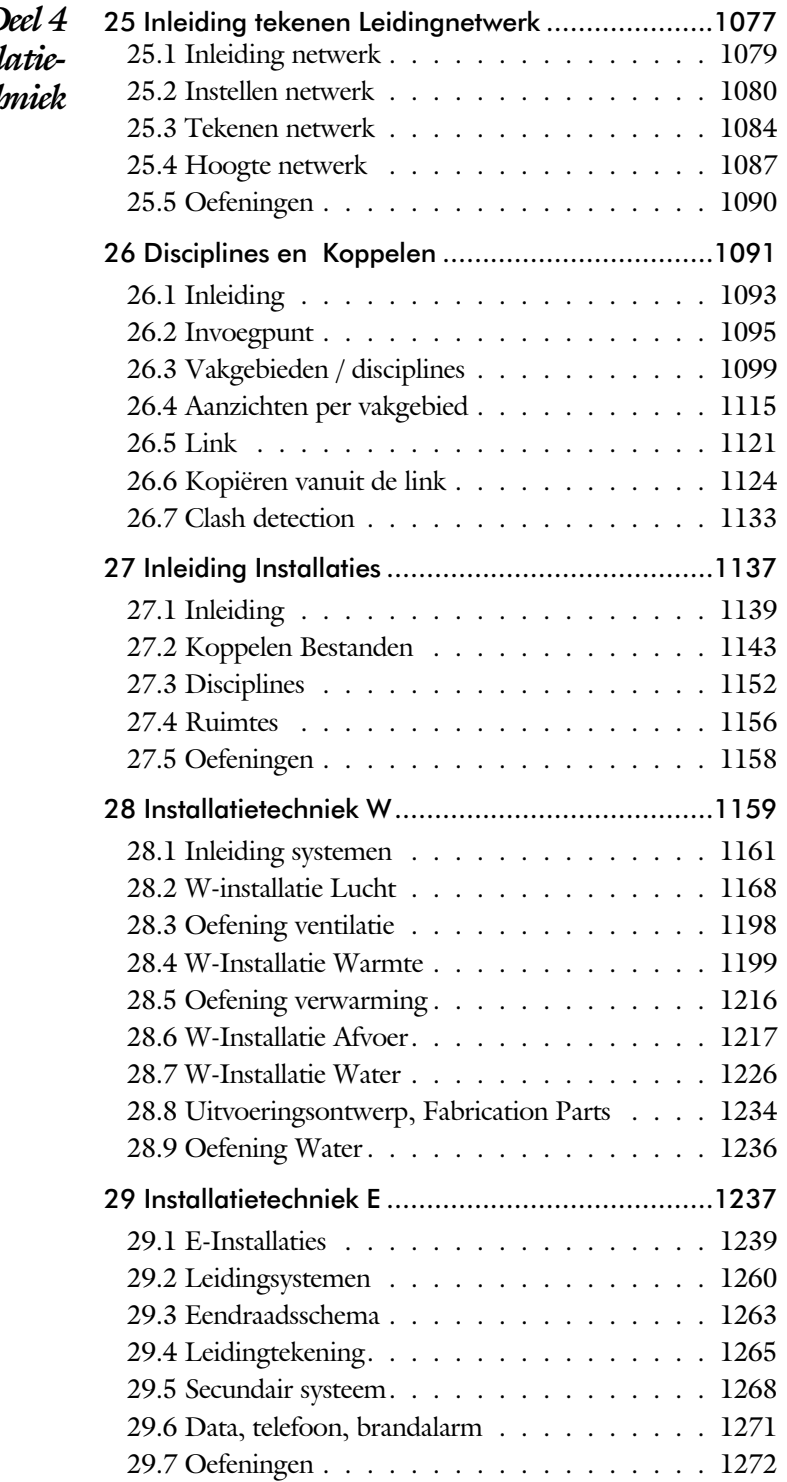

*[Deel 4](#page-11-0) [Installatie](#page-11-0)[techniek](#page-11-0)*

xii

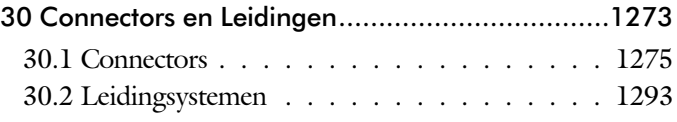

<span id="page-12-0"></span>*[Deel 5](#page-12-0) [Extra](#page-12-0) [bouwinformatie](#page-12-0)*

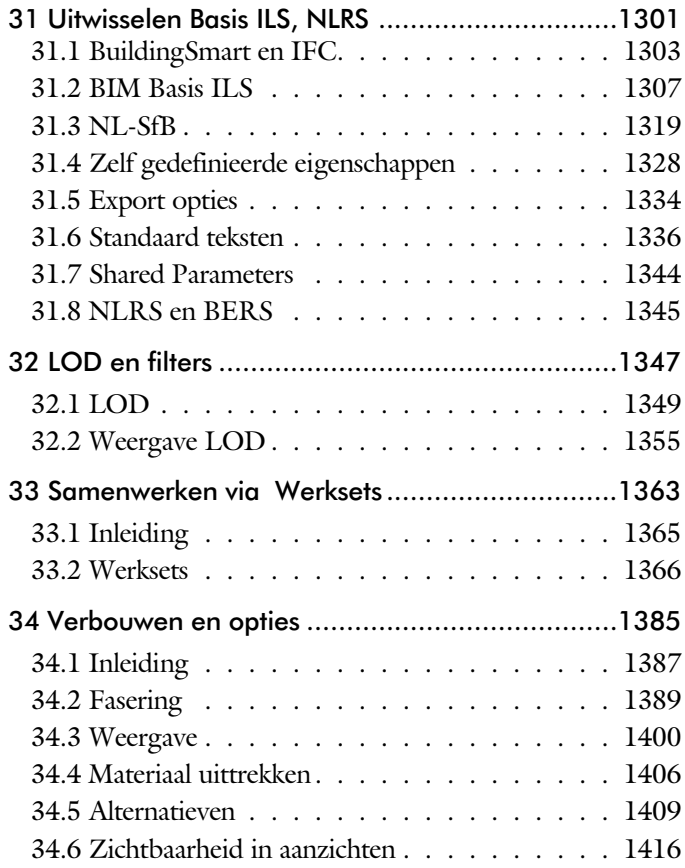

xiii

<span id="page-13-0"></span>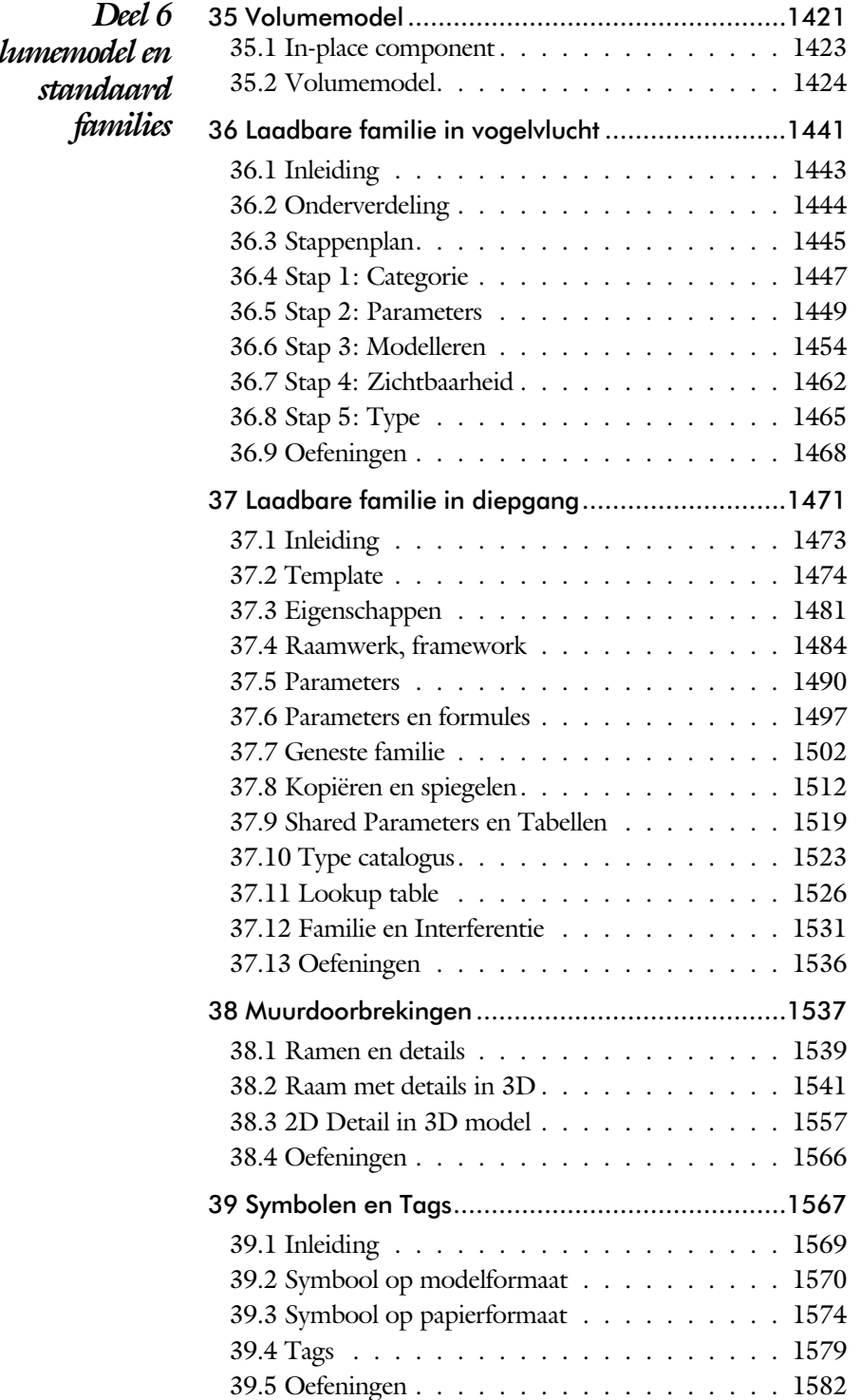

 $Vol$ 

xiv

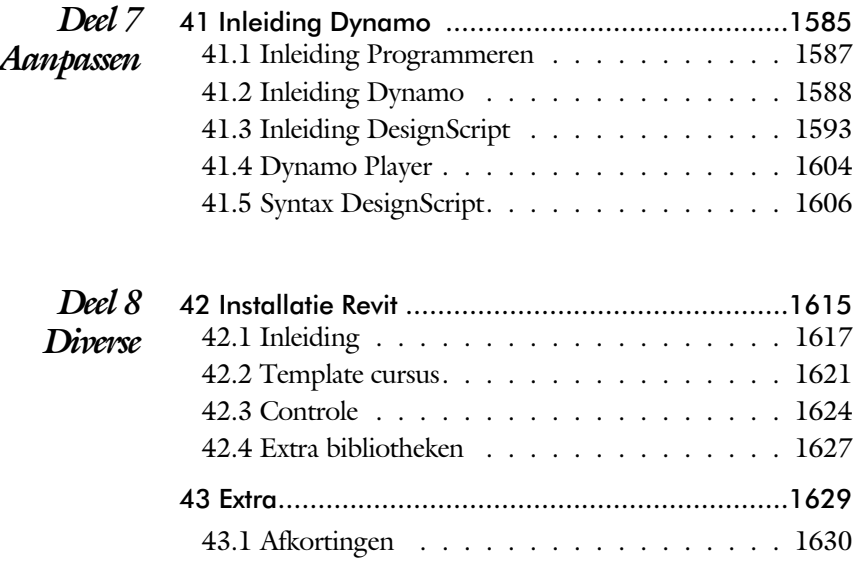

<span id="page-14-0"></span>Index met Engelstalige commandonamen..............1635

# Inleiding

<span id="page-15-0"></span>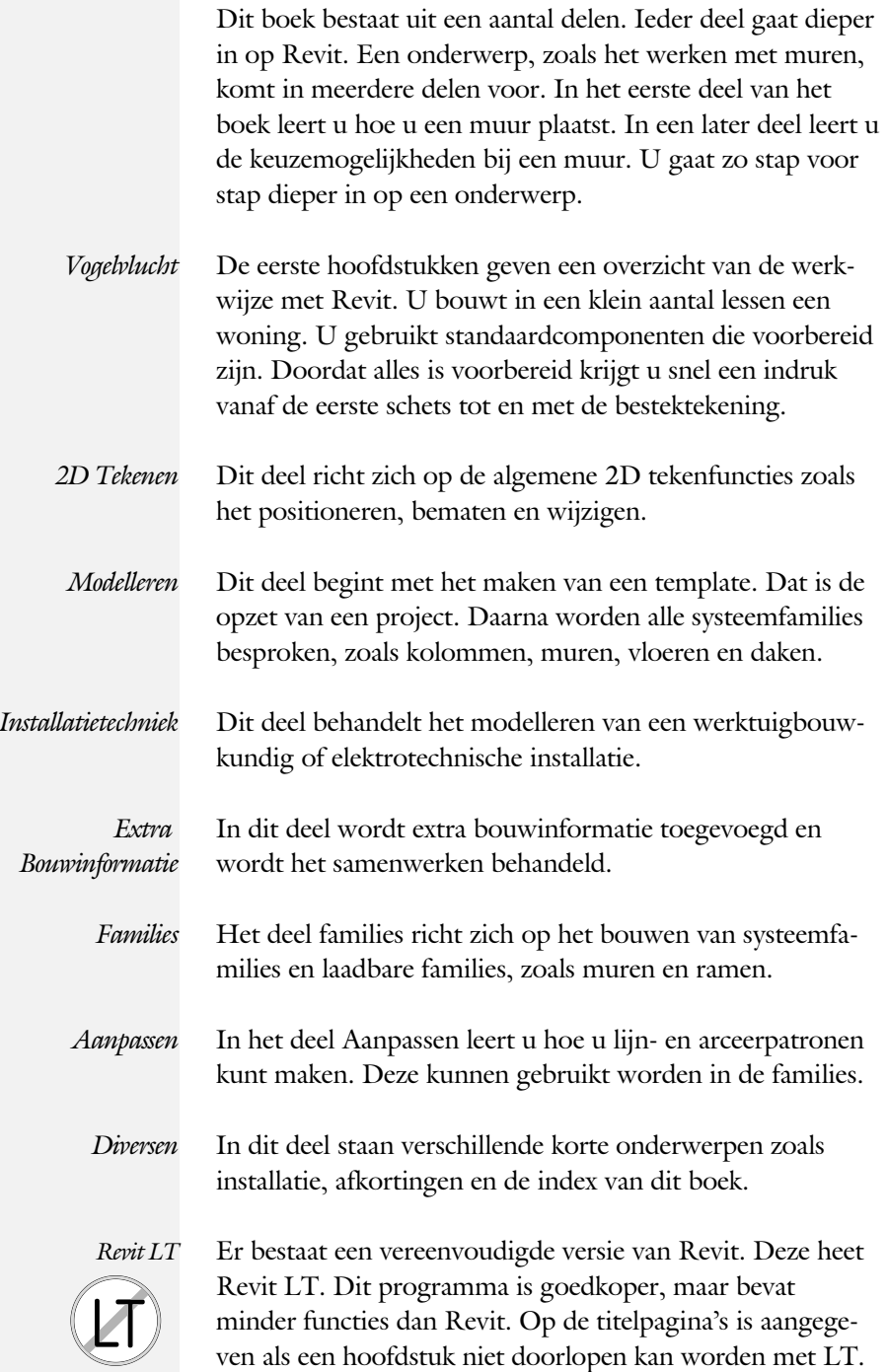

# Studie aanwijzingen

Lees deze gebruiks aanwijzing voor het boek door.

*Opbouw van de lessen* Een hoofdstuk is opgebouwd uit een aantal paragrafen.

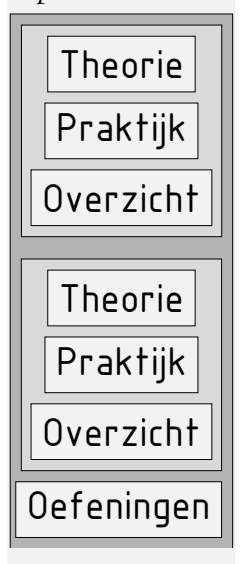

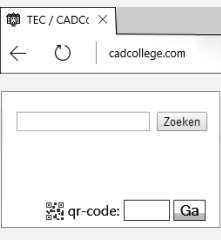

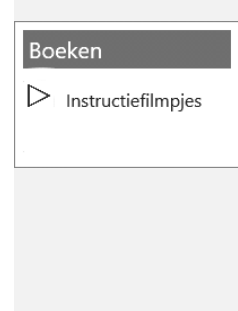

Iedere paragraaf begint met theorie. Deze slaat u over als u

dit boek gebruikt in een cursus. De docent vertelt dan de theorie. Sla deze ook over als u "een man van de praktijk" bent. Na de theorie volgt de praktijk. Deze doorloopt u stap voor stap. Sla niets over van de praktijk, anders raakt u vast. Het voorbeeld dat uitgewerkt wordt in de praktijk overlapt meerdere paragrafen. Sluit na de praktijk niet direct het be stand dat u heeft gemaakt. Vaak heeft u dit in de volgende paragraaf weer nodig. Sla dit bestand wel op, maar laat het op het scherm staan, terwijl u de volgende theorie door neemt of terwijl uw docent de uitleg geeft. Dit voorkomt overbodig tekenwerk.

Aan het eind van een hoofdstuk staan oefeningen waarmee u kunt controleren of u het geleerde heeft begrepen.

*Praktijk* Als u het practicum doorloopt moet u het boek als volgt gebruiken: U doet alleen iets als dat expliciet in de linker kolom staat! U leest de uitleg die daar rechts naast staat. Het opschrift van de knoppen is in het Engels, zodat u deze kunt herkennen. De uitleg is in het Nederlands, omdat u hier iets van moet leren. Tussen de tekst staan afbeeldingen van het beeldscherm. De informatie op uw eigen beeldscherm moet hiermee overeenkomen.

Oefeningen Zoals in ieder leerboek eindigen de hoofdstukken met oefeningen. Met de oefeningen leert u daadwerkelijk het CAD systeem gebruiken. Als u de lessen door zou nemen zonder oefeningen, dan zou u de lessen snel vergeten. Wanneer u een bepaalde oefening niet kunt maken, dan kijkt u op het Internet op de site www.cadcollege.com of er een instructiefilm over bestaat. Deze site kunt u bijvoorbeeld activeren met de qr-code. Op deze site staan ook voorbeelden van families en hulpbestanden. Sommige van deze bestanden worden in het boek gebruikt.

# Hardware

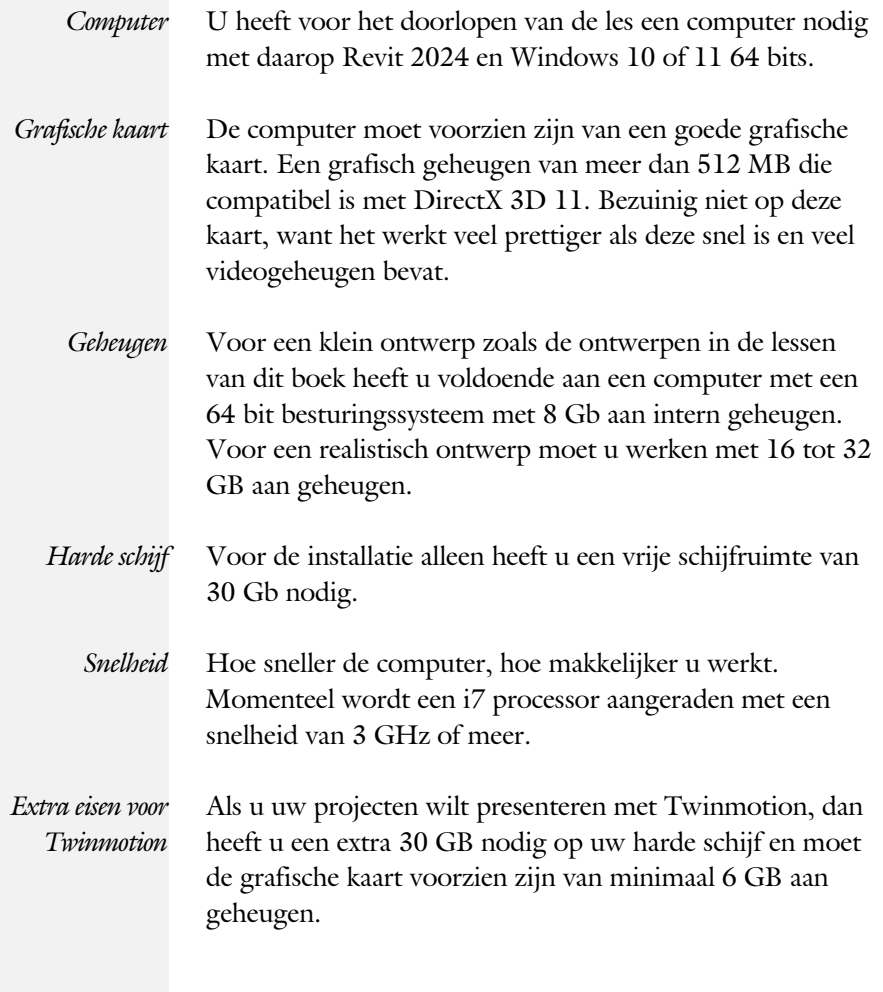

<span id="page-17-0"></span>xviii

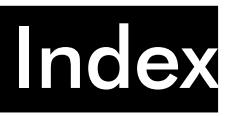

1635

### 1636 Index

### **!**

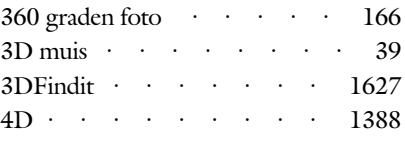

### **A**

<span id="page-19-0"></span>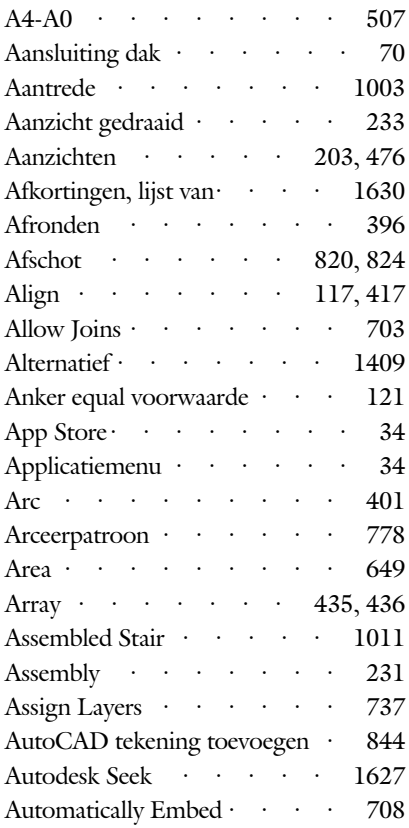

## **B**

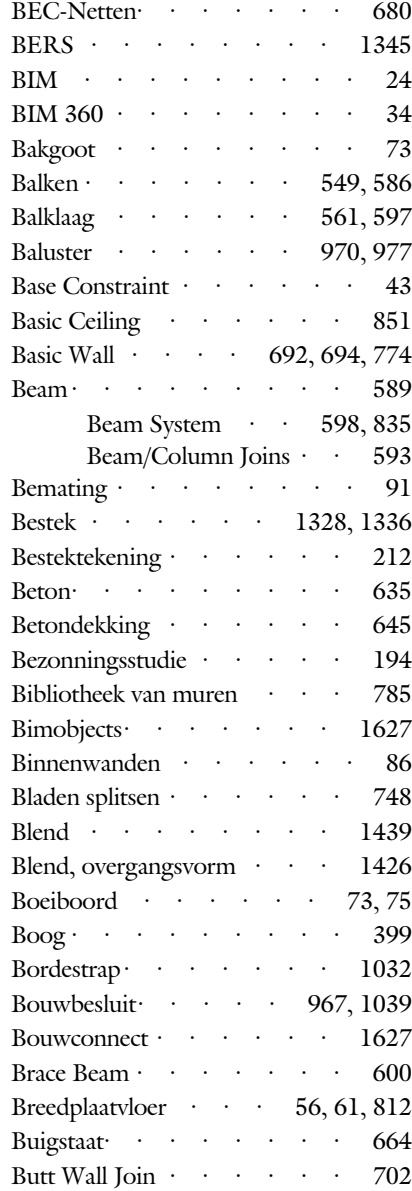

 $\sim$  1637

### **C**

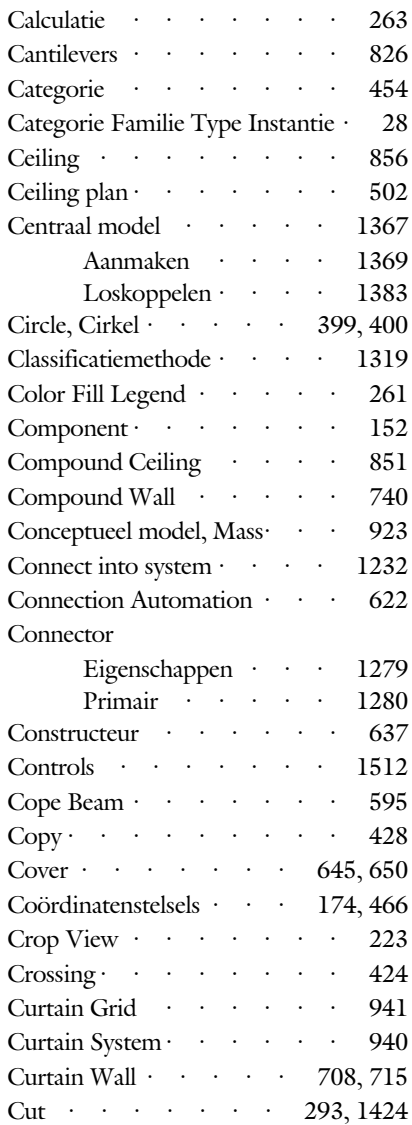

### **D**

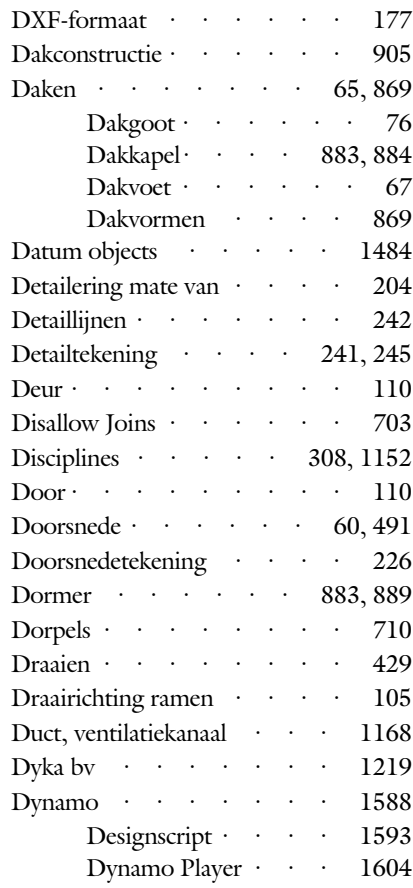

### **E**

<span id="page-20-0"></span>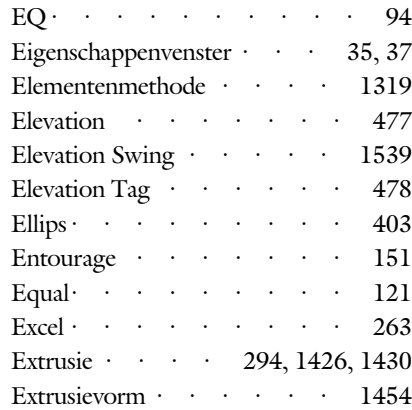

1638 Index

<span id="page-21-0"></span>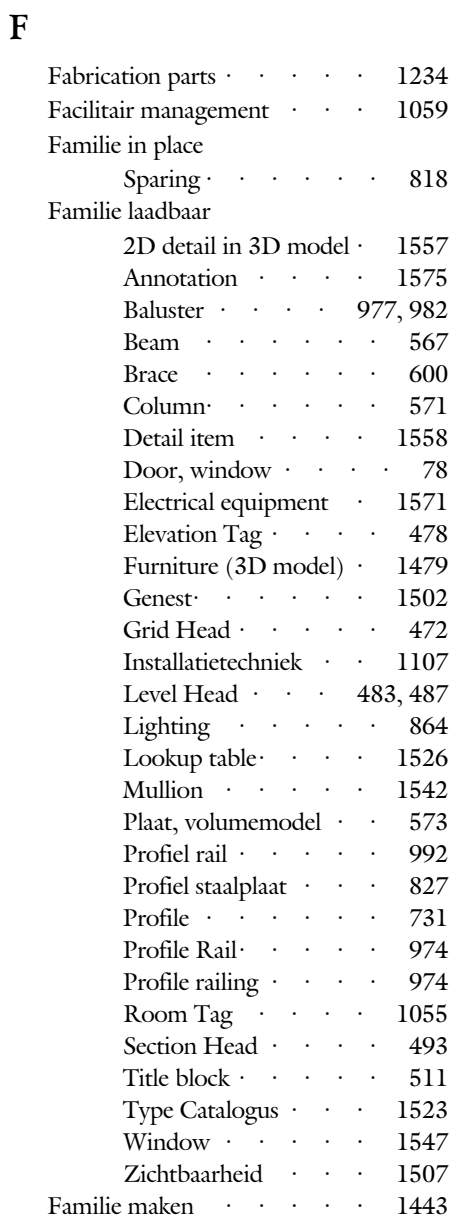

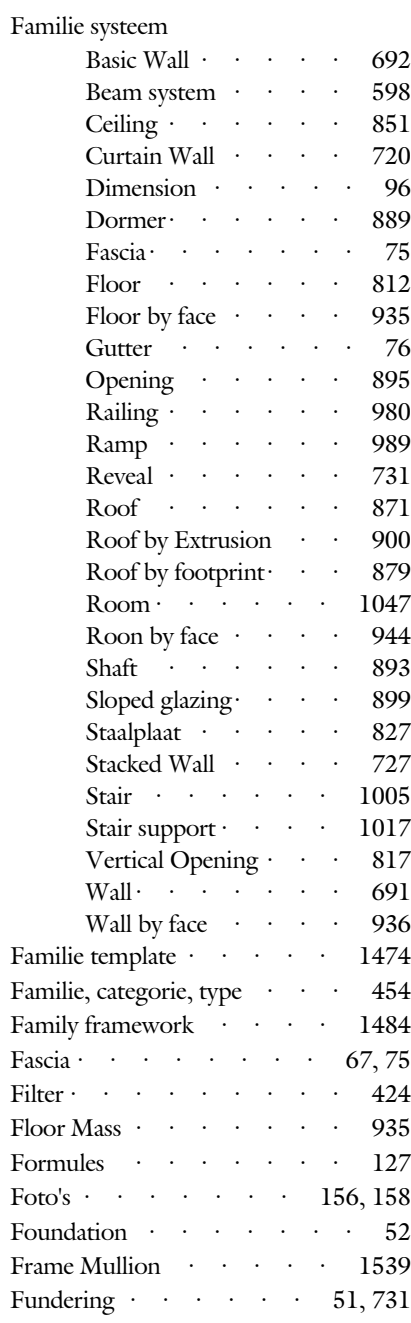

# **G**

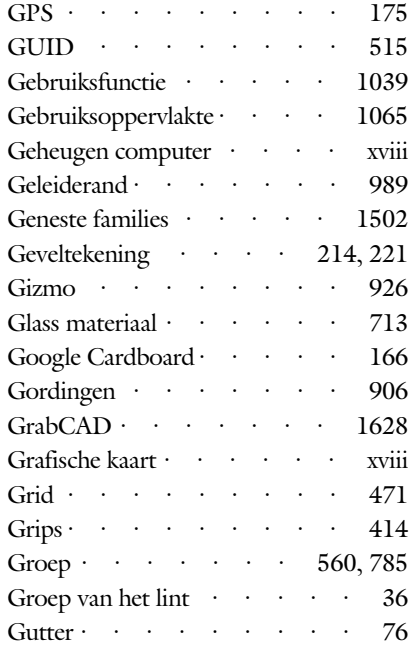

## **H**

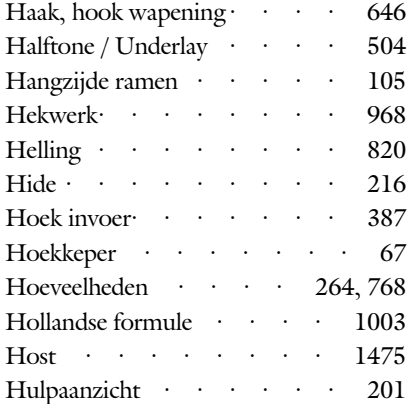

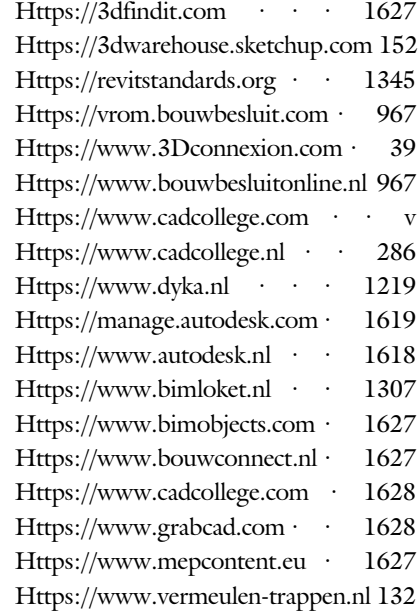

# **I**

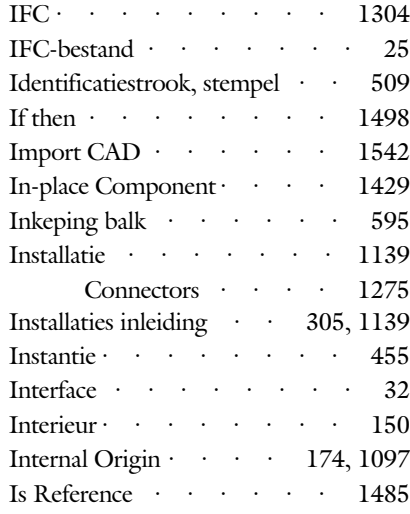

# <span id="page-22-0"></span>**J**

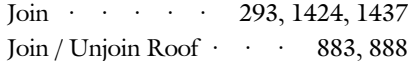

## **K**

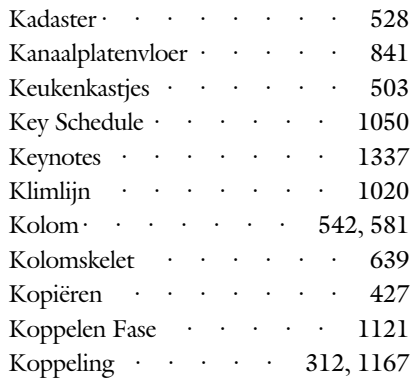

### **L**

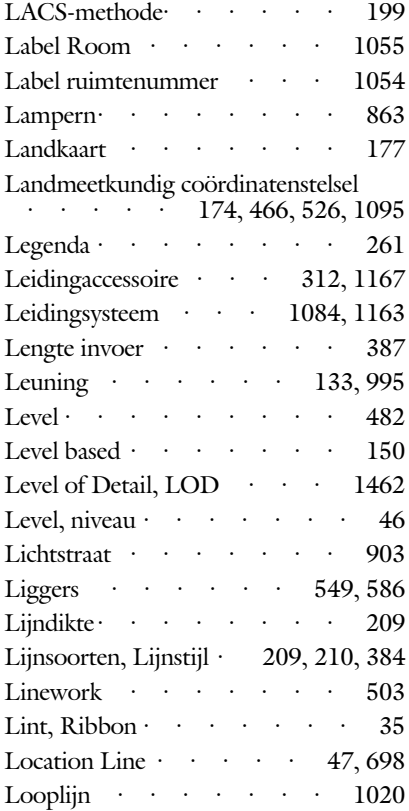

## **M**

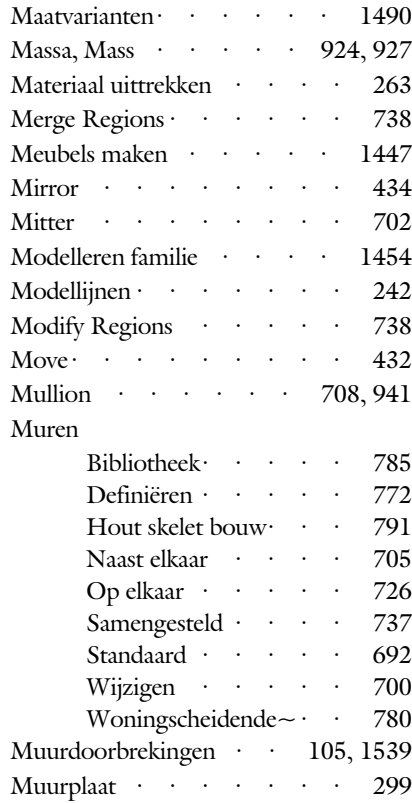

## **N**

<span id="page-23-0"></span>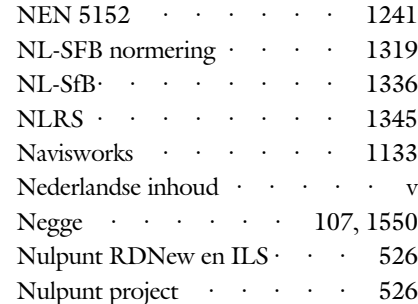

### discussed by the contract of the contract of the contract of the contract of the contract of the contract of the contract of the contract of the contract of the contract of the contract of the contract of the contract of t

## **O**

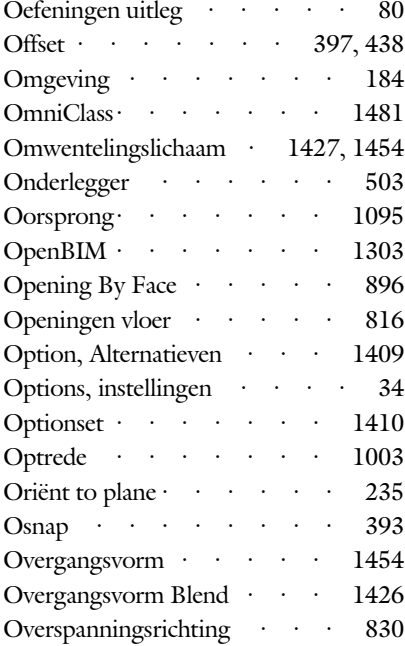

## **P**

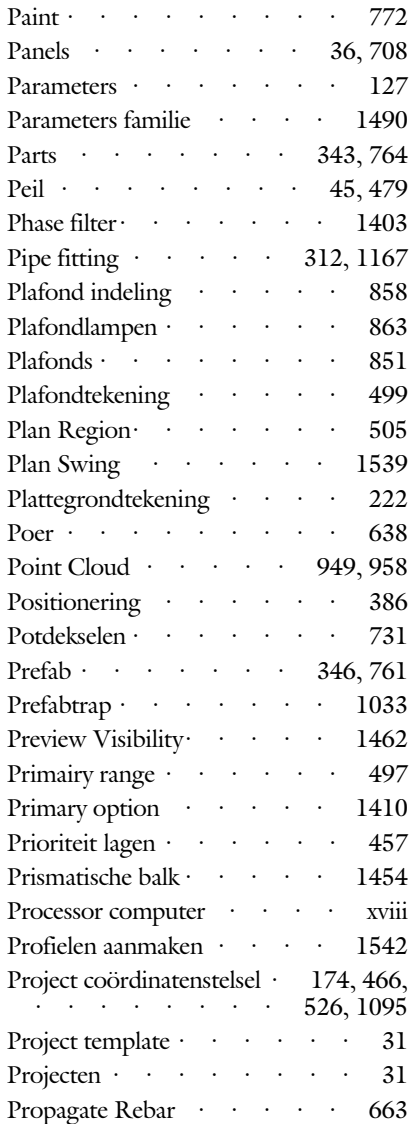

# <span id="page-24-0"></span>**Q**

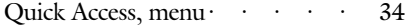

### **R**

<span id="page-25-0"></span>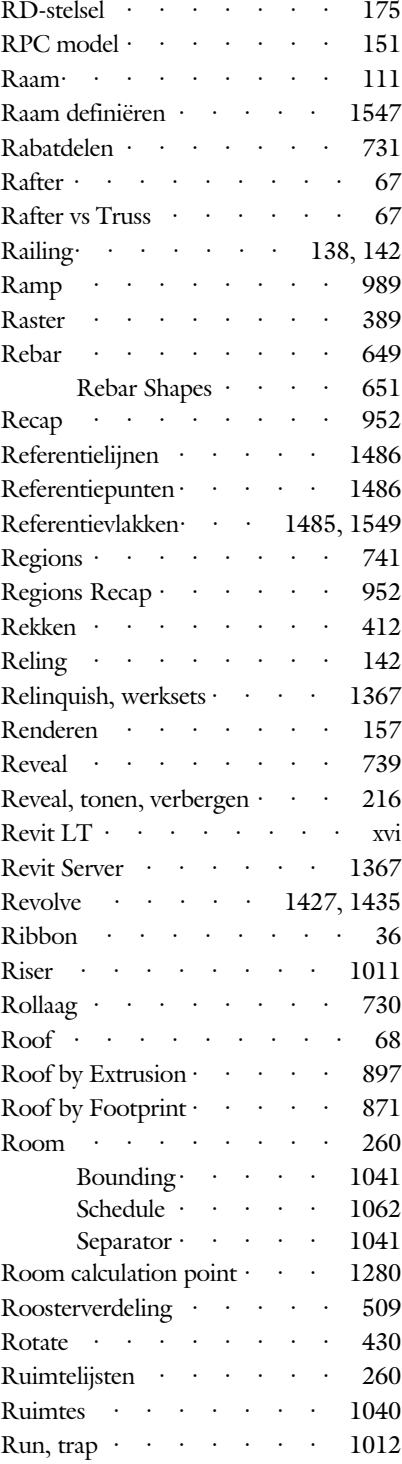

### **S**

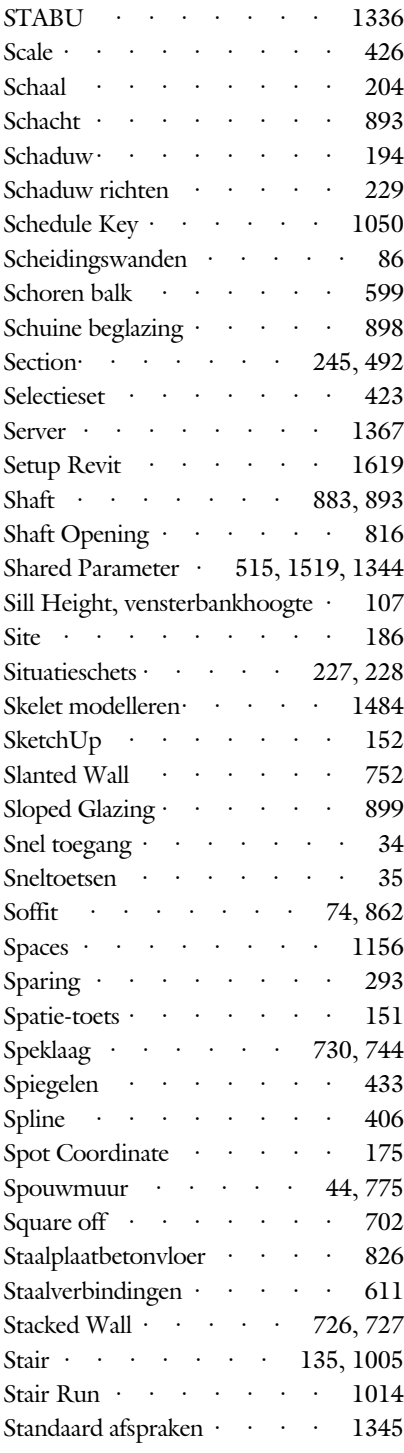

### 1642 Index

### $S$  1643

Standaard schalen ······· 510 Standaardvloer ··[······ 807](#page-26-0) Status · · · · · · · · 1349 Status tekening ··[······ 510](#page-26-0) Steelconnections ·[····· 623](#page-26-0) Stereopanorama ··[····· 166](#page-26-0) Stijlen [········ 710](#page-26-0) Stinger ·[········ 1011](#page-26-0) Stramienlijnen ··[······ 470](#page-26-0) Stretchen [······· 412](#page-26-0) Structural Column ···[····· 585](#page-26-0) Structural Floor ··[····· 806](#page-26-0) Structural Material ··[····· 754](#page-26-0) Structural Plan ··[······ 481](#page-26-0) Stuctural Wall ·[······ 754](#page-26-0) Studentenversie ··[····· 1618](#page-26-0) Supermodelleren ··[····· 1502](#page-26-0) Support  $\cdot \cdot \cdot \cdot \cdot \cdot 1013$ Sweep · · · · 739, 1427, 1433 Swept blend ·[······ 1427](#page-26-0) Symbolen Attributen · · · · 1579 Modelformaat · · · 1570 Papierformaat · · · 1574 Plattegrond · · · · 1569 Symbolic Line········· 1540 Synchroniseren ··[····· 1367](#page-26-0) [Systeemclassificatie](#page-26-0) ······ 1276 Systeemfamilie ··[······ 457](#page-26-0) Systeemplafond······· 851

**T**

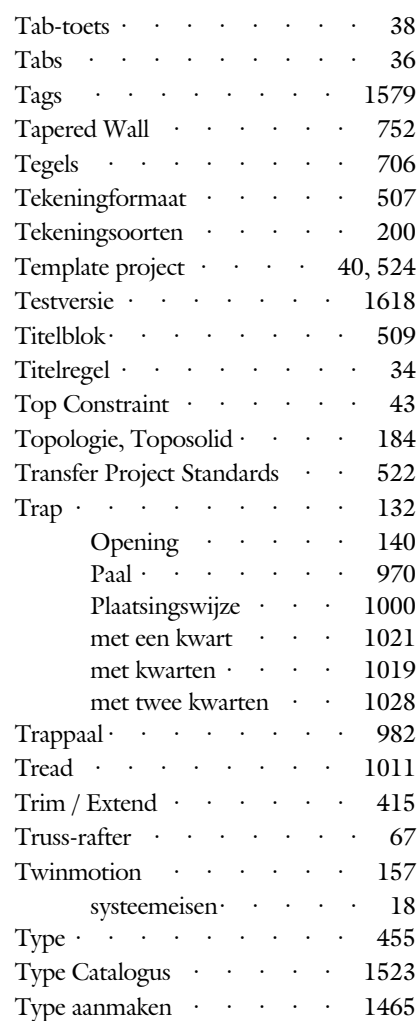

### <span id="page-26-0"></span>**U**

[Uitvoeringsontwerp](#page-26-0) ······ 343

### distribution of the contract of the contract of the contract of the contract of the contract of the contract of the contract of the contract of the contract of the contract of the contract of the contract of the contract o

### **V**

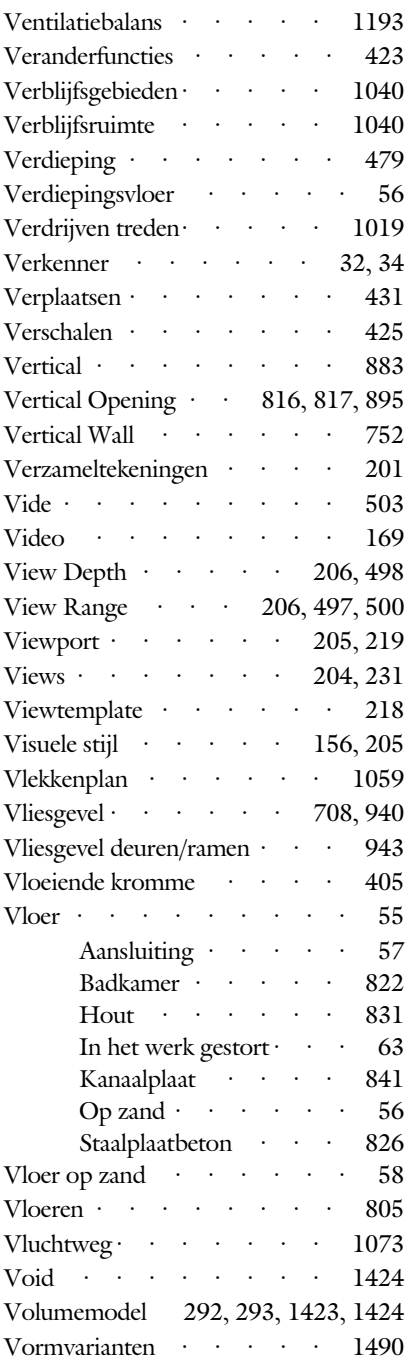

### **W**

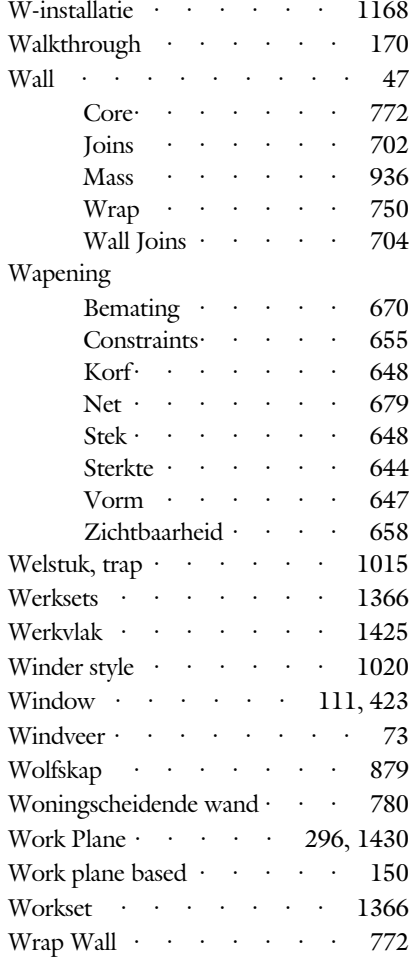

## **Z**

<span id="page-27-0"></span>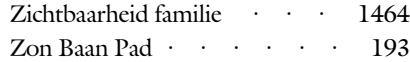